### **AMIGA**

# **Scala Presentation Program**

#### *di Massimo Novelli*

*Vogliamo parlare ancora di multimedialità?* O *forse basterebbe parlare di slideshow ad altissimo livello per ingannare l'equivoco che si gioca sul termine in questione? Ma quale sarà mai la ((vera» multimedialità che ci tocca sopportare in questo scorcio di fine secolo, anzi millennio? Questo mese analizzeremo un sistema di presentazione,* o *slideshow che dir si voglia, europeo di ottima fattura e affascinante nell'operatività; il suo nome* è *Scala*

Torniamo a parlare di multimedialità su Amiga e lo facciamo con un prodotto europeo dell'ultima generazione, già regolarmente importato in America se questo sta a significare qualcosa, della Digital Vision AJS norvegese.

Esso infatti è un DeskTop Video Presentation Program, owerosia un classico strumento di slideshow particolarmente dedicato all'assemblaggio di picture, animazioni e titolazioni in ambito video. Di prodotti del genere il mercato ne è già sufficientemente fornito ma questa volta la filosofia di utilizzo e la estrema facilità nell'operare ne fanno un prodotto di spicco. .

La sua confezione, a mo' di classificatore e con un manuale spiralato, viene compresa negli 8 dischi in dotazione cioè nel programma, in 2 dischi font ed in 5 dischi di texture, brush, palette, clip art e sfondi tra i più belli mai visti.

Abbiamo detto del manuale e, sempre se può significare qualcosa, per

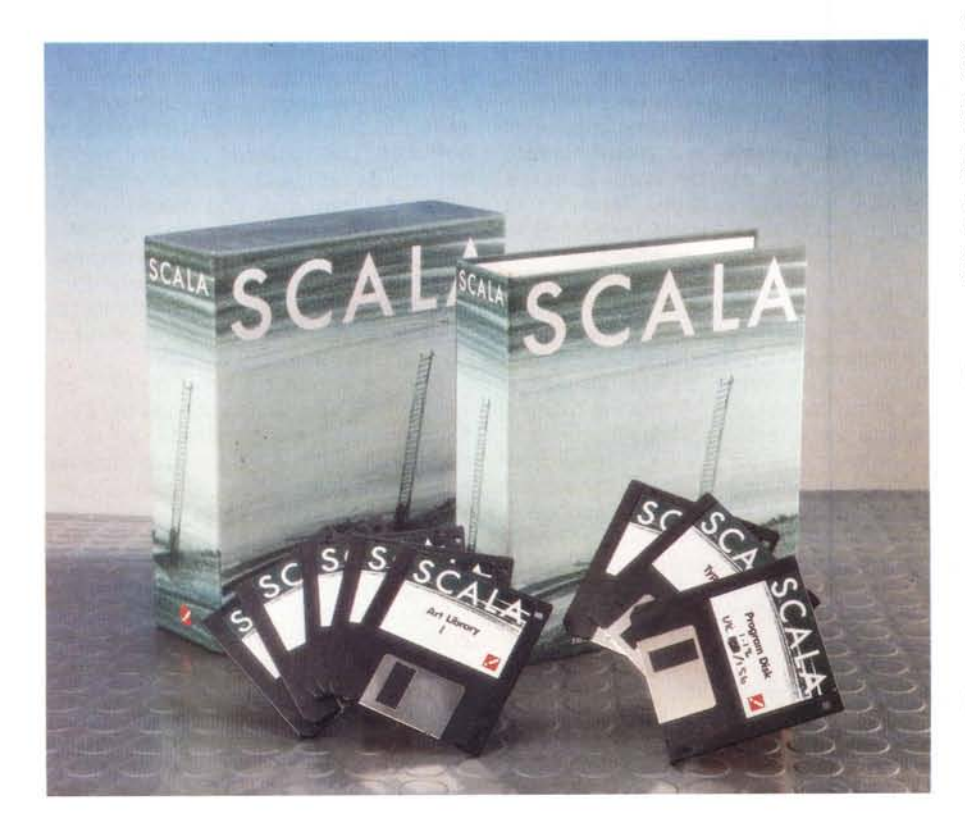

usare al meglio Scala il team che lo ha generato crede sufficiente solo 70 pagine e quel che è bello è che sono adeguate ed esaurienti. A dimostrare tutto ciò forse sarà la combinazione che sia un prodotto europeo, ma a differenza di molti programmi USA, la sinteticità della manualistica è sempre ben gradita quando l'occasione lo dimostra.

Richieste necessarie, al suo pieno utilizzo, la dotazione di 1 Mega di Chip RAM e di una buona quantità di Fast, ma anche i classici 1/2 MegaChip con altrettanto Fast potranno fare molto, evitando magari di «strizzarlo» troppo. È compatibile AmigaDOS 2.0 ed all'apparenza si è dimostrato solido e ben piazzato fin dalla sua prima apparizione (la versione in prova è la 1.12 appena seguente la 1.0); dovrei poi raccomandarlo con un Hard Disk ma anche senza non se ne nota la differenza, è soltanto più comodo nell'uso.

L'ambiente di lavoro è quanto mai intuitivo e funzionale; alla sua partenza avremo uno screen di menu nel quale selezionare la picture di background per poi processarla inserendone testi o clip art; i bottoni interattivi in fondo al menu serviranno per muoverei in ambito pagina richiamandola, cambiandola, cancellandola o creandone una nuova, caricamento e salvataggio degli script generati, possibilità di andare al menu System oppure eseguire lo slideshow.

#### **Scala Presentation Program**

**Produttore:** *Digital Vision AlS Waldemar Thranesgt. 77 N0175 0510* 1 *Norvegia* **Distributore:** *Power Computing s.r.l. Via delle 8aleari 90 00121 Ostia Lido (Roma)* **Prezzo** *(lVA inclusa): L. 550.000*

MCmicrocomputer n. 116 - marzo 1992

In sintesi le operazioni fondamentali su cui agire sono così classificate: chiedere con un New una pagina, si aprirà un file-requester su cui andremo a scegliere il background che ci aggrada e Scala ci porterà subito in ambito testo per l'inserimento delle titolazioni opportune o di qualsiasi altro oggetto grafico che ci necessita. Sono altresì owie le limitazioni dei classici modi grafici Amiga - fino a 64 colori, quindi da escludere l'HAM — con in più l'overscan standard.

Il modo testo di Scala ci offre un vero e proprio simil-word processor con tanto di liste font — per il moment solo bitmap ma con tre livelli di antialiasing -, giustificazione dello stesso a sinistra, destro e centrato, possibilità di outline, shadow e 3D il tutto nei color scelti, opzioni di cambio palette e le comode funzioni di layout che ci offrono le tabulazioni, spaziatura delle linee e dei caratteri, direzione della luce nell'ambito shadow e 3D, word wrap ed i margini in cui andremo a scrivere; tutto ciò molto completo ed intuitivo.

Immaginando di aver già battuto un testo sulla picture scelta — a proposi to, Scala ci offrirà anche la possibilità di leggere un file standard ASCII per le nostre titolazioni -, potremo quindi dare movimento al testo con circa 50 pattem diversi che vanno dal roll a tutti i possibili wipe, tendine, rotazioni e ribaltamenti che si possano pensare.

È un gran bel vedere i titoli in movimento con una fluidità eccezionale e senza imprecisioni con in più scelta delle temporizzazioni del suo apparire. In dotazione poi vi sono una nutrita serie di font che vanno dalla Didot alla Helvetica alla Futura, Garamond, Gill ecc; in tutto 18 tra font e famiglie dai 12 ai 114 punti per cominciare subito alla grande - ed essendo standard bitmap potrà poi caricare tutti i font che vorremo, anche chiaramente Color- $Fonts -$ 

Generata così una pagina con o senza testo in movimento esso ci porterà automaticamente di nuovo al main me*L'ambiente System Information, dove sono possibili opzioni di layout quali l'uso del puntatore, il conta-pagine e il livello di utilizzo, il "Runmode» in pagine* o *linee, /'invocare ScalaPrint ed altro.*

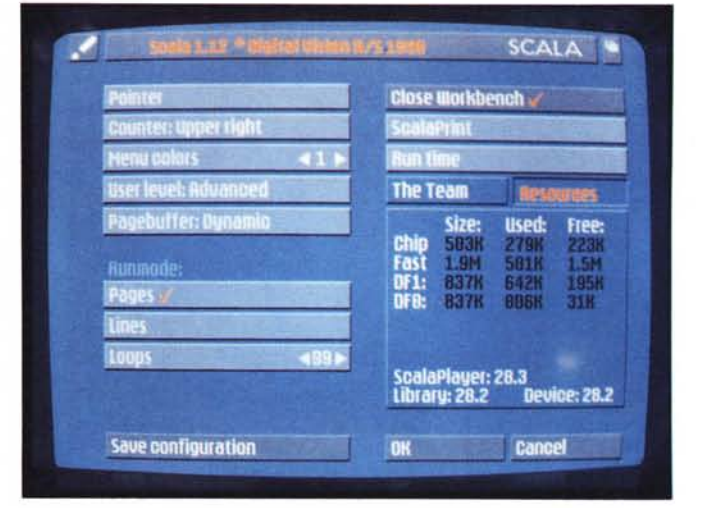

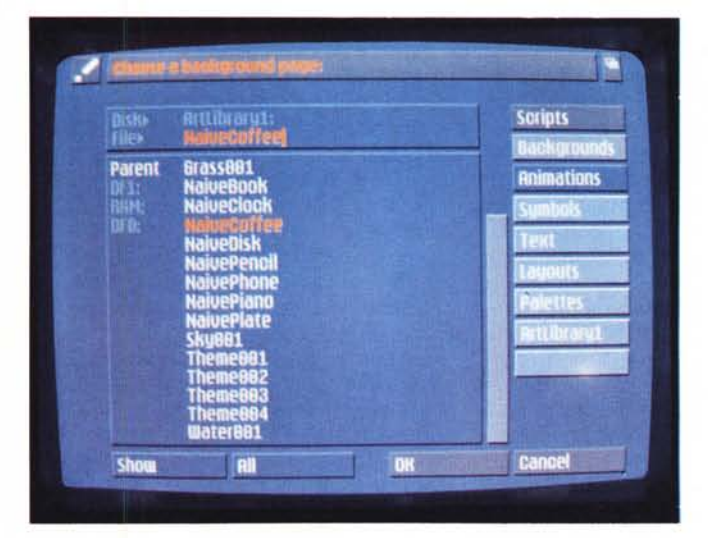

*Il file requester dove sarà possibile caricare il background per poterei lavorare sopra; comodo ed intuitivo, basterà c1ickare su un nome della lista file per introdurci in ambito text editor. Alla destra del requester* i *famosi "buttons» già ordinati secondo il path che avremo settato; in sintesi sono cassetti in cui andremo a trovare quello che ci occorre.*

*Andiamo ad editare il nostro testo nel migliore dei modi; avremo l'evidenza dei font scelti, i colori di fronte, l'outline, lo shadow, il 3D, possibilità di settare il layout del mini word-processar con la sua giustificazione e le palette.*

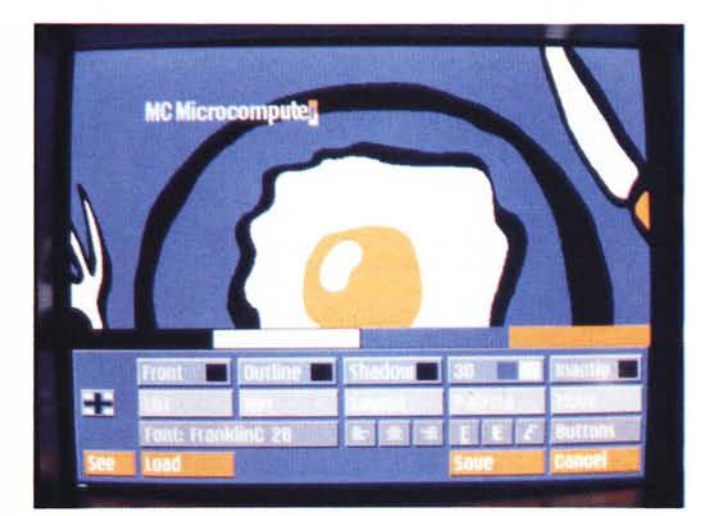

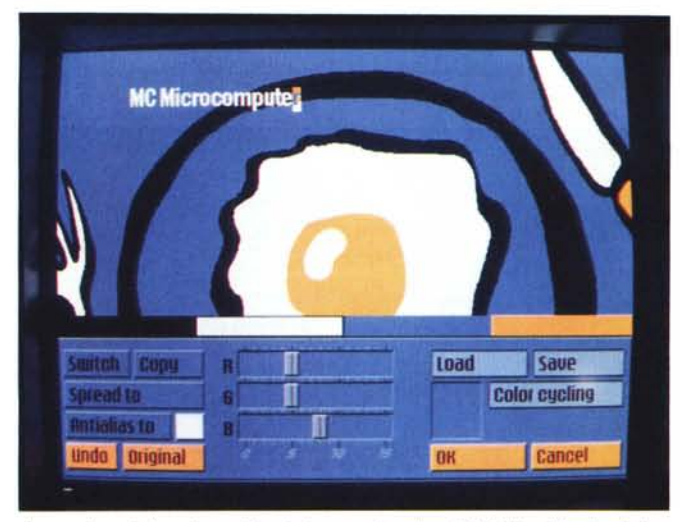

*La gestione della palette dei colori, con cui variare l'RGB, l'antialiasing del colore scelto associato ai font, lo spread e* lo *switch, come pure caricarne una nuova oltre al colar cycling.*

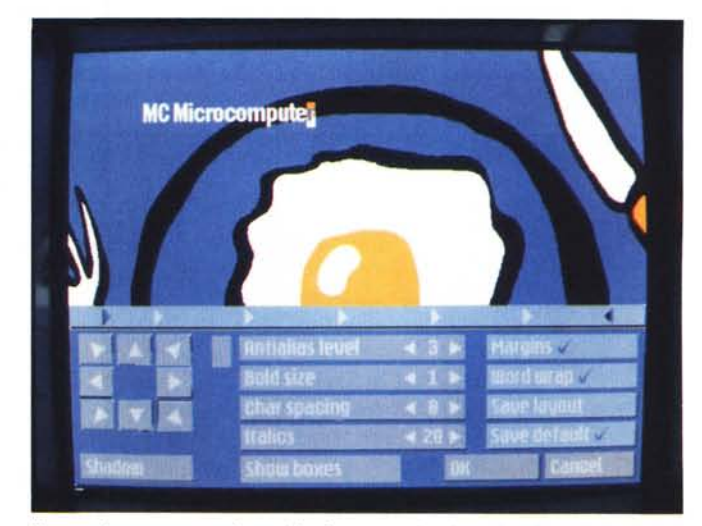

*Il menu Layout sempre in ambito font; a scelta si potrà variarne il livello dell'antialiasing, la spaziatura delle linee e dei caratteri, l'ampiezza e le dimensioni della shadow e dell'effetto 30, la direzione delle ((ombre)), oltre ai margini del testo e le tabulazioni. Veramente completo.*

nu dove potremo controllare con più facilità lo svolgersi del nostro script analizzando la transizione delle pagine  $$ con altrettanti pattern di effetti -, variarne l'ordine, dare una preview del nostro slideshow oppure selezionare un range di pagine ben definito per la presentazione. Tutto molto comodo e funzionale. Già, ma qual è il segreto di Scala?

Sta tutto nelle peculiarità del suo linguaggio, detto Visual, sviluppato dai programmatori della Digital Vision, che sarà in grado di recepire tutte le tematiche legate allo svolgersi di un processo multimedialità così come lo conosciamo.

Per essere più precisi, in Visual ogni cosa è considerata un evento; un evento può così essere una picture, un ANIM o un background nero.

All'interno di un evento si potrà quindi aggiungere testi, oggetti, palette o altro. Ognuno di essi è totalmente indipendente dagli altri e si potrà quindi navigare dall'uno all'altro con la massima flessibilità senza essere legati a rigide sintassi o comandi oscuri.

Vi sono così undici possibilità di dialogo da un certo evento all'altro, dieci come «user input» ed uno temporizzato.

Ognuno di questi user input potrà essere localizzato in una ben definita area dello schermo nel quale l'utilizzatore darà un click con il mouse per ottenere la transizione delle pagine o del testo, mentre quello temporizzato agirà quando nessun evento «esterno» comanderà la transizione, per esempio

quando non ci sarà nessun click di pagina. Tutto ciò è automaticamente generato, nel senso che ad ogni nostra scelta di picture, di testo, di palette, di tutto quello che stiamo facendo si avrà una lista di operazioni, temporaneamente in RAM, che coordinerà la presentazione finale. D'altro canto se poi si vorrà programmare in Visual direttamente invece che attraverso Scala si potranno editare gli script ottenuti in un comune text editor.

La sua sintassi è principalmente basata su eventi «on-off» e così Keyboard potrà essere on oppure off, così come Mouse, Pointer, Interactive ecc. In un loop «Event...End» potremo poi inserire il grosso delle nostre scelte quali «Anim», «Attributes» per quanto riguarda il testo, «Brush» con opzioni di definizione dei punti di start e di arrivo e la velocità, «Color», «Font», «Margins» ecc. In sostanza buona parte delle possibilità in ambito di programmazione «object oriented» sono presenti anche nella sintassi per così dire a basso livello, tenendo presente che Scala non è un programma a pull-down menu ma solo eminentemente «object oriented».

A completamento della dotazione è altresì presente lo ScalaPlayer, programma stand-alone atto a fare la presentazione del nostro script senza entrare in edizione e lo ScalaPrint, potente strumento di stampa sia degli script sia delle IFF generate, con possibilità in ambito PostScript, potrait o landscape ed in scala dei grigi.

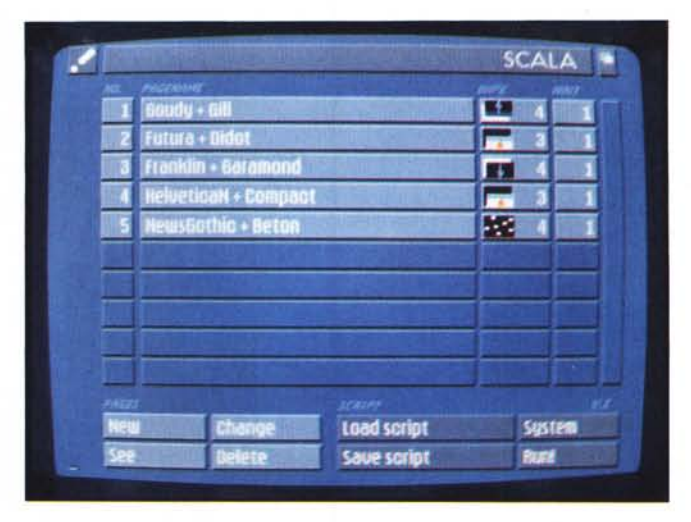

*Abbiamo creato alcune pagine della nostra presentazione; casi quindi si presenterà il menu principale di Scala ove, in basso, avremo i ((buttons)) che concernono gli script e le picture, la chiamata al System Information e il Run per far eseguire lo script.*

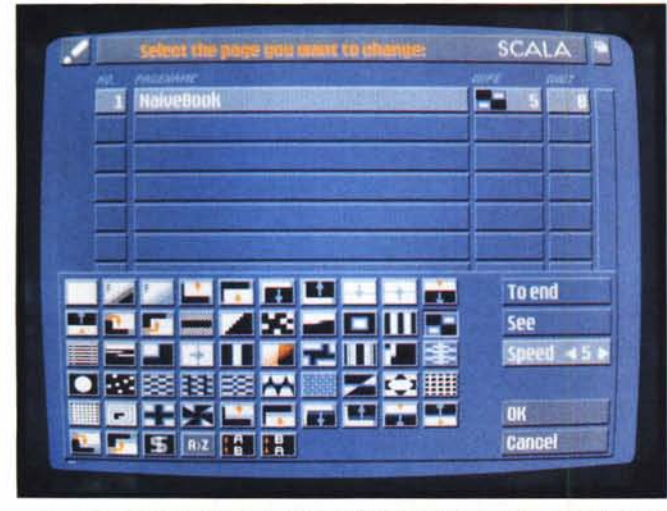

*Siamo ancora nel main menu con in evidenza i pattem delle transizioni possibili. In alto a destra, infatti, è presente !'icona che indica l'effetto scelto su ogni pagina; se ne potrà variame la velocità di intervento oppure richiedere una preview dello stesso.*

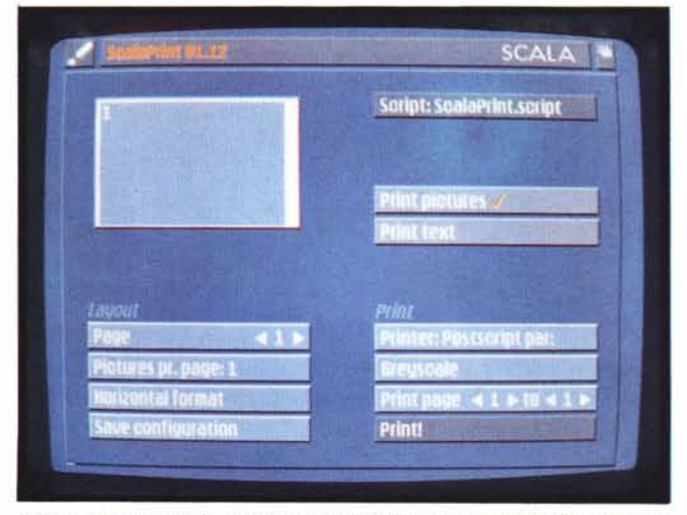

*Programma accessorio a Scala è lo ScalaPrint, dove sarà possibile stampare* le IFF generate oppure i testi degli script. A sinistra la rappresentazione grafica<br>delle IFF, il layout delle pagine mentre a destra le preference del device, com *preso il PostScript.*

Analizzando altre feature del nostro si potrebbe parlare dello splendido supporto ARexx dove, in sintesi, ogni comando Visual potrà essere chiamato da uno script ARexx così come anche la programmazione degli oggetti, chiamati «Buttons», per dare potenza e flessibilità alle presentazioni magari soltanto agendo su scritti di questo ambiente.

Oppure parlare dell'antialiasing in tempo reale dei testi, dei brush e dei ColorFonts, tutto ciò su tre livelli scegliendo opportunamente le palette dei colori associati.

Un'altra ghiotta possibilità, poi, sarà quella di poter controllare una stillvideo camera Canon ION System semplicemente aggiungendo al file di configurazione di Scala la chiamata:

*Gli script generati dal linguaggio Visual saranno cosi definiti; basati su possibilità «on-off" per varie opzioni, in ogni ciclo «Event .. End"* si *potrà inserire tutta una serie di azioni che rappresenteranno if nostro slideshow. Gli script Visuaf, da non dimenticare, saranno generati automaticamente nell'edizione all'interno di Scala.*

EXTERNAL Stillvideo TYPE ion END

per avere un «button» aggiunto atto a controllare il playback della camera, scegliendo la picture che ci interessa e sovraimponendone un testo, mediante genlock. Chiaramente si farà uso del dispositivo di playback della ION che verrà collegato alla porta seriale.

È altresì presente un ottimo buffering in realtime dei file ANIM standard, dove Scala si incaricherà di bufferizzare i vari quadri unendo, per esempio, piccoli ANIM appositamente creati, magari per risparmiare memoria, laddove poi esso concatenerà il tutto nel più fluido dei modi, come pure routine intelligenti ed

CD File: ScalaFonts.script 100°560<sup>7</sup>388 400 580 **BS TTT RGD 207 948 ABB C52 334** 2 3 29 16255647 16255648

interattive dette «Automatic Popularity Buffering» in sintesi che agiscono nello scaricare dalla memoria RAM le picture non frequentemente usate, per dare spazio solo a quelle con più probabilità di essere utilizzate nella presentazione.

Il problema font e le sue evidenti «scalettature» da bitmap sono poi curate da Scala mediante il supporto, già fin d'ora, dei font outline del già preannunciato AmigaDOS 2.1. Infatti con la ulteriore nuova versione del S.O. la Commodore si sarebbe fatta carico di utilizzare routine per l'uso di font outline per una vera vettorizzazione del tutto, e Scala è già pronto all'uso. Eccezionale. Da non dimenticare poi che lo stesso pacchetto, in versione 24 bit, è già in catalogo della GVP americana ed è in dotazione standard nell'insieme Hardware-Software della super-scheda Impact Vision 24, scheda video ad alte prestazioni.

Concludendo questa analisi, e ringraziando la Power Computing di Ostia (Roma) per la concessione del pacchetto, diverse cose sono emerse da un simile prodotto; l'estrema flessibilità raggiunta nella programmazione di tali strumenti ci fanno ben sperare per un prosieguo notevole sulla strada della interattività più spinta, e dall'altra la domanda di tutto ciò è sempre più qualificata e scelta. Programmi «traballanti» non se ne dovrebbero più scrivere e se si dovesse prendere a confronto dei prodotti-modello in tali ambiti, beh, Scala sarebbe ai primi posti di riferimento.

MCmicrocomputer n. 116 - marzo 1992

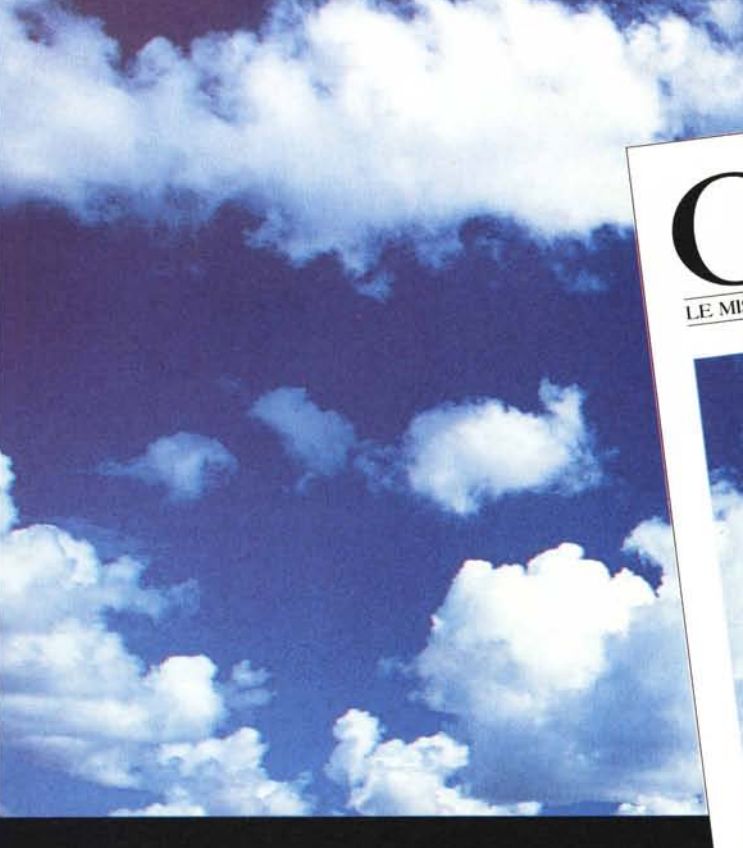

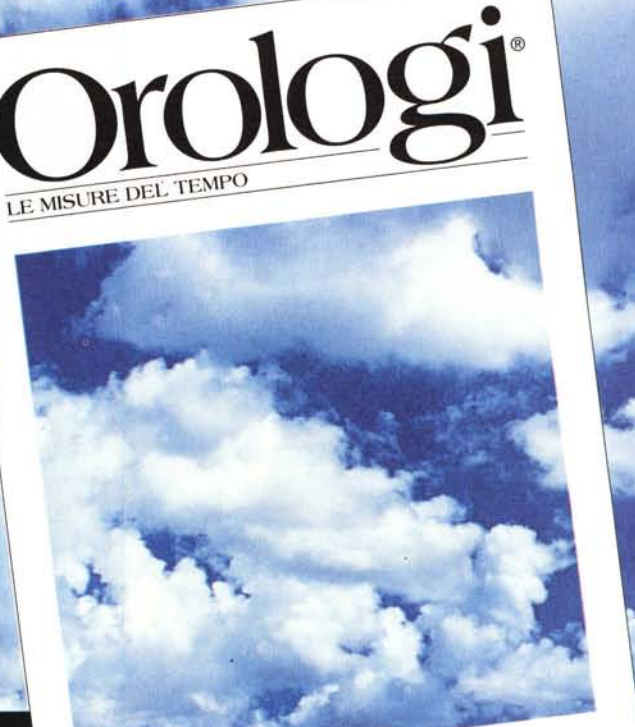

## **TEMPO PREZIOSO**

*Più il tempo passa, più Orologi - Le misure del tempo diventa strumento prezioso per le vostre scelte. Ogni mese in tutte le edicole pagine* e *pagine con le più belle immagini di orologi attuali* e *antichi,* e *articoli di tecnica, cultura, rarità, attualità: una vera* e *propria guida che fa luce sul vasto panorama degli strumenti del tempo. Il mensile per chi li ama* o *per chi vuole amarli. Non perdete tempo prezioso: correte in edicola.*

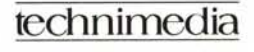

Technimedia - Roma, via Carlo Perrier 9 - tel. 06.4180300